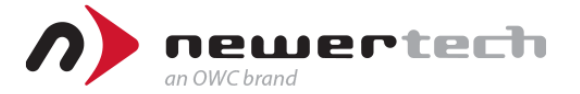

USB3.0 – Gigabit Ethernet 変換アダプター

# **Newertech**

# **USB 3.0 Gigabit Ethernet Adapter**

# **クイックスタートガイド**

●製品を正しくお使いいただくため、使用前に必ず本書をお読みください。

アミュレット株式会社 法人営業部 〒101‐0021 東京都千代田区外神田3‐5‐12 TEL 03‐5295‐8439

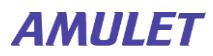

AMU-USB-GEA-NWT

### ○安全上のご注意

#### 安全にお使いいただくために必ずお守りください。

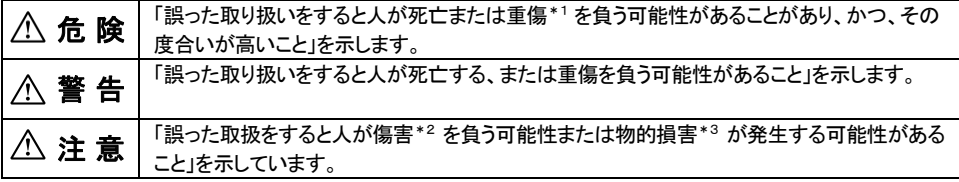

\*1 :重傷とは、失明やけが、やけど、感電、骨折、中毒などで後遺症が残るもの、及び治療に入院や長期の通院を 要するものを示します。

- \*2 :傷害とは、治療に入院や長期の通院を要さない、けが・やけど・感電を示します。
- \*3 :物的損害とは、家屋・家財および家畜・愛玩動物にかかわる拡大損害を指します。

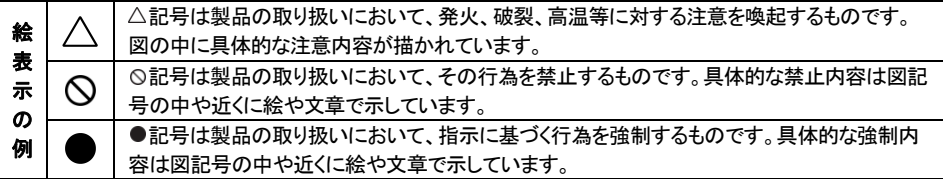

# 警 告

#### 水にぬらさないでください。

雨・雪・水がかかる場所では使用しないでください。また、機器の上に水などの入った容器または金属物を置かない でください。水がこぼれたり、中に入ったりした場合、火災や感電の原因となることがあります。

#### 修理や改造、または分解しないでください。

火災、感電、またはけがをするおそれがあります。修理や改造、分解に起因する物的損害について、当社は一切責 任を負いません。

また、修理や改造、分解に起因する故障に対する修理または交換は保証期間内であっても有料となります。

## 注 意

#### 不安定な場所へ置かないでください。

ぐらついた台の上や傾いた場所などに置かないでください。落ちたり倒れたりしてけがの原因となることがあります。

۹

証

証票

禁止

**kantu** 

 $\boldsymbol{\mathsf{N}}$ 分解禁止

٩

#### 機器の上に重い物を置いたり、乗ったりしないでください。

バランスが崩れて落ちたり、倒れたりして、けがの原因となることがあります。

#### 湿気や埃の多い場所、油煙や湯気があたるような場所での使用はさけてください。

火災や感電の原因となることがあります。

### ○取扱説明書をお読みになるにあたって

- このクイックスタートガイドは、将来予告なしに変更することがあります。
- 製品改良のため、予告なく外観または仕様の一部を変更することがあります。
- このクイックスタートガイドは、万全を尽くして製作しておりますが、万一ご不明な点、誤り、記載漏れなどお気づきの点がありまし たらご連絡ください。
- このクイックスタートガイドの一部または全部を無断で複写することは、個人利用を除き禁止されております。また無断転載は固く お断りします。

### ○免責事項(保証内容については保証書をご参照ください。)

- 火災、地震、第三者による行為、その他の事故、お客様の故意または過失、誤用、その他異常な条件下での使用による損害に 関して、当社は一切責任を負いません。
- 保証書に記載されている保証が全てであり、この保証の外は、明示・黙示の保証を含め、一切保証しません。
- この説明書で説明された以外の使い方によって生じた損害に関して、当社では一切責任を負いません。
- 接続機器との組み合わせによる誤作動などから生じた損害に関して、当社では一切責任を負いません。
- 本製品は、医療機器、原子力機器、航空宇宙機器、輸送用機器など人命に係わる設備や機器、および高度な信頼性を必要とす る設備、機器での使用は意図されておりません。これらの設備、機器制御システムに本製品を使用し、本製品の故障により人身 事故、火災事故などが発生した場合、当社は一切責任を負いません。
- 本製品は日本国内仕様です。日本国外での使用に関し、当社は一切責任を負いません。

・Apple、Macintosh、MacBook、Mac、Mac OS、macOS などは Apple 社の米国およびその他の国における登録商標または商標です。 ・Microsoft、Windows は、米国 Microsoft Corporation の米国、日本およびその他の国における登録商標または商標です。

・その他本取扱説明書に記載されている会社名、製品名、技術・仕様名称等は、各社または特定団体の登録商標または商標です。

# 各部名称

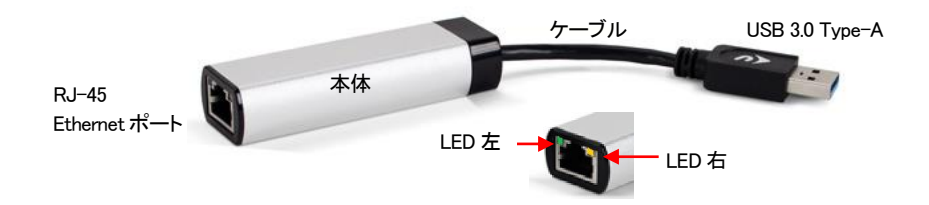

# 技術仕様

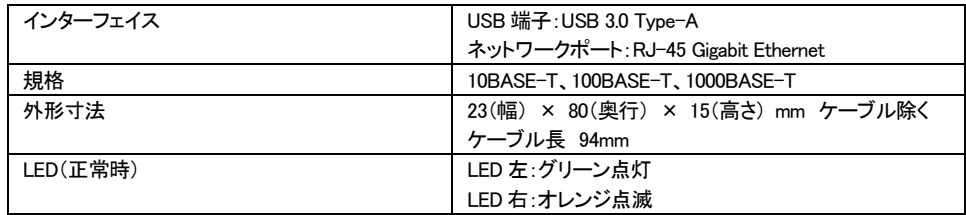

# はじめに

この度は、Newertech USB 3.0 to Gigabit Ethernet Adapter をご購入いただき誠にありがとうございます。

Newertech USB 3.0 to Gigabit Ethernet Adapter(以下、「本製品」と表記します)は、USB 3.0 Type-A を搭載したパソ コンに Ethernet(LAN)ケーブルを接続するための変換アダプターです。

### 製品の特長と対応する機器

製品特長:

本製品は、USB 3.0 Type-A を搭載したパソコンに接続して RJ-45 に対応した LAN ケーブルを使用することができ ます。

対応機器: ■ 接続可能な規格 パソコン用接続コネクタ:USB 3.0 Type-A LAN ケーブル接続ポート:RJ-45

■ サポートするパソコン USB 3.0 Type-A を搭載した Mac および Windows パソコン ※USB 20/11 上位互換

■ サポートするネットワーク 10BASE-T、100BASE-T、1000BASE-T(RJ-45 コネクタ) ※1000BASE-T で接続する際は、必ずカテゴリー5e(Cat 5e)以上の LAN ケーブルをご使用ください。

■ サポートするオペレーティングシステム Windows 10、Mac OSX 10.11 以降

### パッケージ内容

・Newertech USB 3.0 to Gigabit Ethernet Adapter

- ・クイックガイド(本書)
- ・保証書

## 本製品の使い方

#### パソコンへの接続

- 1. 本製品の USB 端子を、パソコンの USB 3.0 Type-A ポートに接続します。 本製品はバスパワー駆動のため、パソコンの電源が入っている場合に PC 用接続ポートが接続されると自動 的に電源がオンになります。
- 2. RJ-45 コネクタを有する LAN ケーブルを、本製品のネットワークポートに接続します。

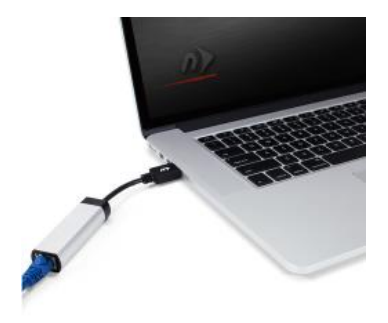

### ■ Windows でのデバイスの認識

Windows に本製品をパソコンへ接続した際には、特に表示は出ません。 デバイスとして認識されているかどうかを確認するためには、以下の操作を行います。 「Windows キー + x キー」 > 「デバイス マネージャ」 を開きます。

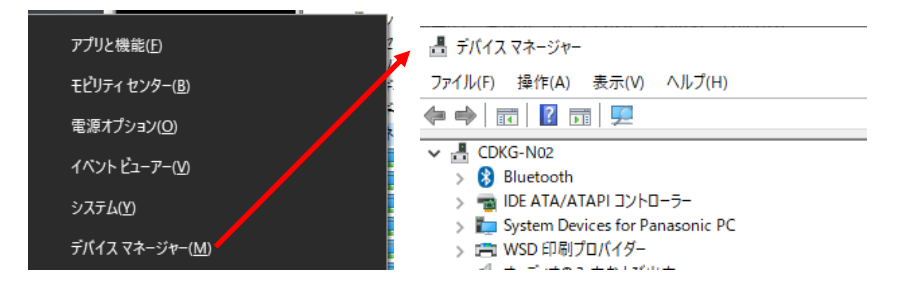

「ネットワーク アダプター」の項目を選択します。

本製品が正しく認識された場合、「Realtek USB GbE Family Controller」が表示されます。

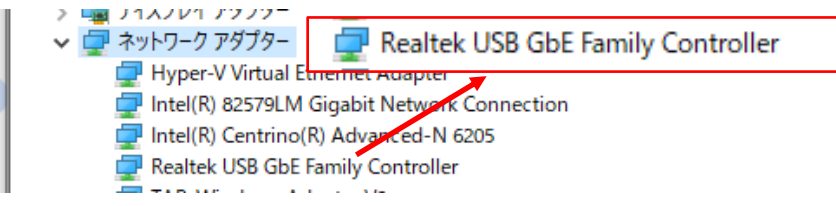

### ■ Mac でのデバイスの認識

Mac に本製品を接続した際には、特に表示は出ません。 デバイスとして認識されているかどうかを確認するためには、以下の操作を行います。

画面左上の「 <sup>●</sup> 」マーク > 「この Mac について」 > 「システムレポート…」 を開きます。

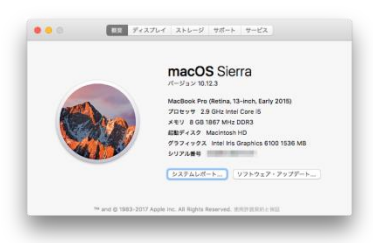

「USB」の項目を選択します。 本製品が正しく認識された場合、デバイス名「USB 10/100/1000 LAN」が表示されます。

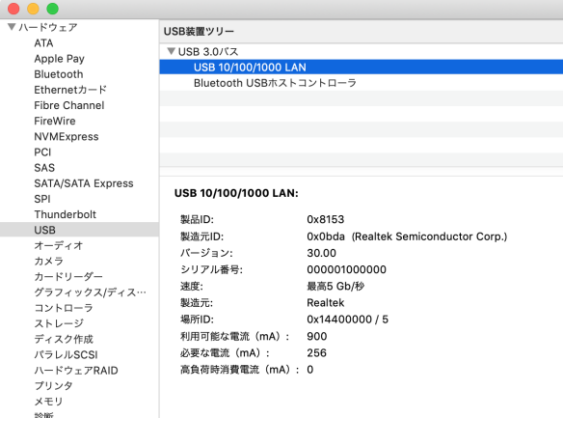

### パソコンからの取り外し

- 1. デバイスを使用し終わってから、先に LAN ケーブルを本製品から取り外します。
- 2. 本製品をパソコンから取り外します。

### 保証とアフターサービス

### 保証について

本製品の保証期間はご購入日から1年間です。 万一、この期間内に製品に不具合が発見された場合、下記サポートセンターへ連絡下さい。 ご連絡の際には、製品保証書をご用意下さい。

※弊社より出荷した製品以外の修理・サポートは承っておりません。

### テクニカルサポート連絡先

アミュレット株式会社 法人営業部 TEL:03-5295-8439 FAX:03-5295-8424 電子メール:support@amulet.co.jp